## **Utilidades más importantes del calendario**

## Guía paso a paso

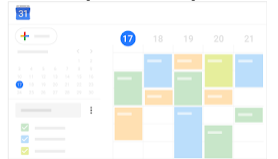

Las utilidades más importantes que puedes hacer en calendario son:

- [Programar eventos](https://support.google.com/a/users/answer/9282963?hl=es&ref_topic=9282962)
- [Responder a eventos y gestionarlos](https://support.google.com/a/users/answer/9491973?hl=es&ref_topic=9282962)
- [Crear recordatorios en Calendar](https://support.google.com/a/users/answer/9283119?hl=es&ref_topic=9282962)
- [Compartir y ver calendarios](https://support.google.com/a/users/answer/9282964?hl=es&ref_topic=9282962)
- [Personalizar calendarios](https://support.google.com/a/users/answer/9282728?hl=es&ref_topic=9282962)

Desde la aplicación de GMAIL, en la barra lateral derecha, puedes acceder directamente al calendario para planificar nuevos eventos o visualizar los eventos del día.

Si tienes abierto un correo electrónico en Gmail y pulsas en el calendario (barra lateral, a la hora y fecha correspondiente) se creará un evento con el asunto del correo.

## **¿Aún necesitas ayuda?** SOP<sub>C</sub>

## Contenido relacionado

- [Listas de distribución](https://sicpd.usal.es/pages/viewpage.action?pageId=2786156)
- [Cómo usar Gmail](https://sicpd.usal.es/pages/viewpage.action?pageId=5180861)
- [Correo electrónico](https://sicpd.usal.es/pages/viewpage.action?pageId=2786142)
- [Verificación en dos pasos con](https://sicpd.usal.es/pages/viewpage.action?pageId=133235111)  [tu cuenta de GOOGLE](https://sicpd.usal.es/pages/viewpage.action?pageId=133235111)
- [Google Workspace para](https://sicpd.usal.es/pages/viewpage.action?pageId=2785955)  [Educación](https://sicpd.usal.es/pages/viewpage.action?pageId=2785955)